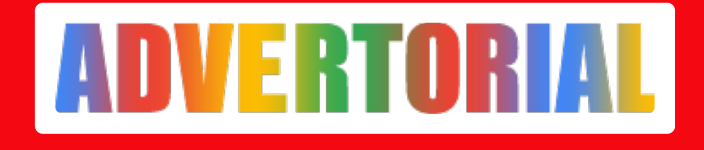

# **Khawatir Disalahgunakan? Ikuti Langkah Ini untuk Hapus Data Pribadi di Pinjaman Online**

**ADVERTORIAL - ADV.CO.ID**

Feb 11, 2022 - 16:11

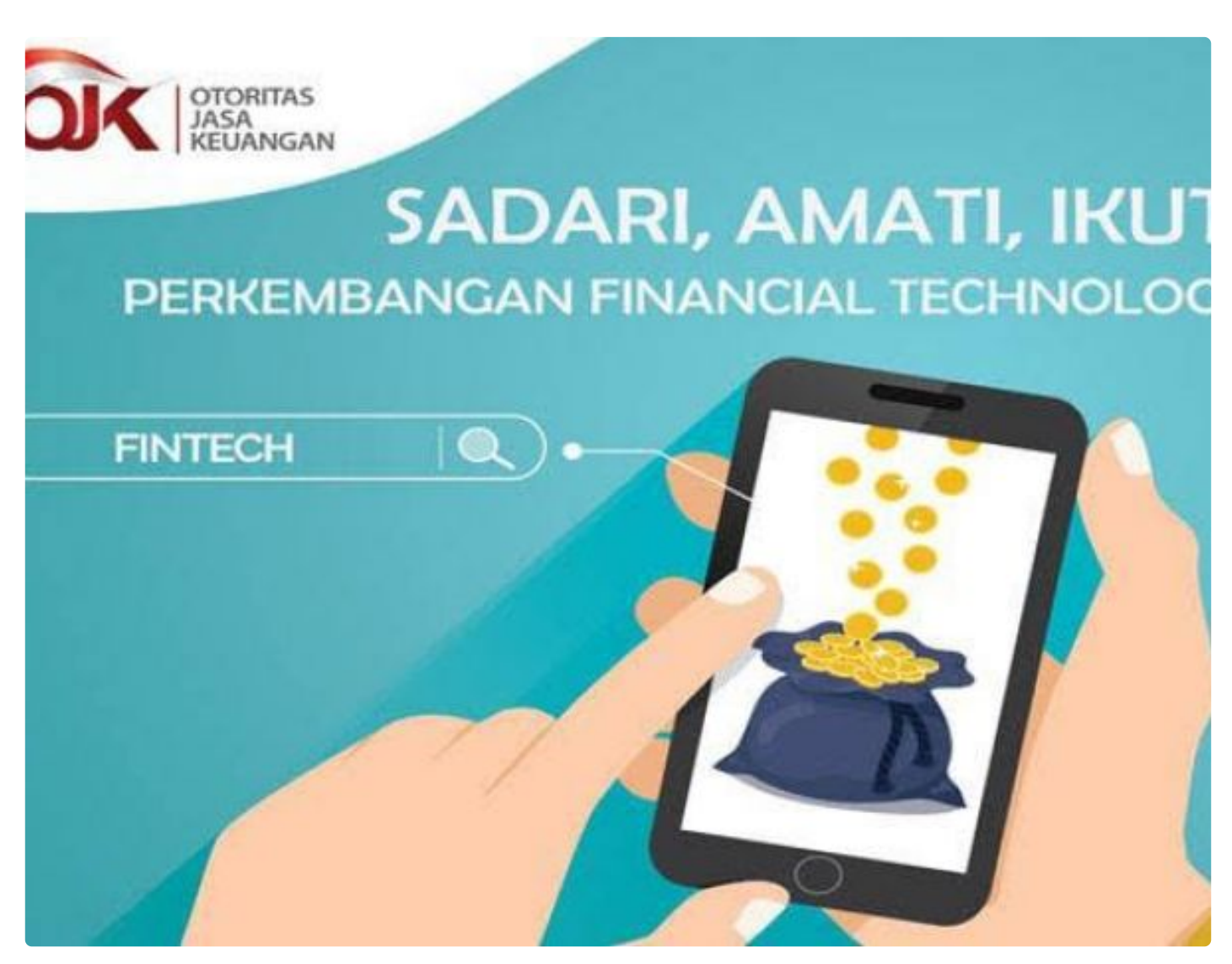

JAKARTA - Pinjaman online menjadi salah satu produk keuangan yang paling digandrungi oleh masyarakat selama beberapa tahun terakhir. Tak sedikit orang tertarik untuk memanfaatkan layanan pinjaman tersebut karena memang memiliki syarat pengajuan ringan, proses kilat, dan bisa dijangkau oleh hampir semua kalangan.

Namun, tentunya Anda perlu bersikap waspada saat memberikan data pribadi ke

pihak penyedia layanan agar tak sampai disalahgunakan. Selain itu, Anda juga harus memahami bagaimana cara menghapus data tersebut pasca pinjaman berhasil dilunasi. Untuk lebih jelasnya, berikut adalah 6 langkah yang bisa Anda coba untuk menghapus data pribadi yang telah diberikan ke pinjaman online.

## 1. Lunasi Dulu Tagihan

Sebelum bisa menghapus data pribadi yang tersimpan di [layanan pinjaman online](https://www.cermati.com/pinjaman-kilat) , Anda harus lebih dulu melunasi tagihannya hingga tuntas. Hal ini dikarenakan data pribadi tersebut digunakan sebagai penjamin jikalau nasabah terlambat atau tak mampu melunasi cicilan.

Beberapa hal yang mungkin dilakukan adalah menghubungi nomor kontak, mendatangi alamat rumah, dan lain sebagainya. Baru saat tanggungan keuangan tersebut telah terlunasi Anda bisa mengajukan penghapusan data karena pihak pinjaman online pun sudah tidak membutuhkannya.

## 2. Uninstall Aplikasi Pinjaman Online

Selanjutnya, pasca pinjaman Anda lunas, pastikan untuk menghapus atau uninstall aplikasi pinjaman online yang Anda gunakan. Dengan melakukan hal ini, Anda bisa memastikan bahwa aplikasi tersebut tidak bisa lagi mengakses data pribadi yang tersimpan pada ponsel atau smartphone.

## 3. Ganti Nomor SIM dengan yang Baru

Agar lebih aman dan terhindar dari risiko mendapatkan penawaran pinjaman online kembali, jangan ragu untuk mengganti nomor SIM atau kontak telepon dengan yang baru. Dengan mengganti nomor SIM, akses komunikasi antara Anda dengan pihak pinjaman online akan sepenuhnya terputus. Jika membutuhkan bantuan finansial lagi, Anda bisa mengajukan pinjaman online menggunakan nomor yang baru tersebut pada layanan pinjaman online yang sama maupun berbeda.

#### 4. Hapus Akun Media Sosial

Selain mengganti nomor SIM atau nomor telepon dengan yang baru, usahakan pula untuk menghapus atau menonaktifkan akun media sosial yang pernah digunakan untuk berhubungan dengan pihak pinjaman online. Sebagai contoh, hapus akun Whatsapp, Twitter, Facebook, dan lain sebagainya yang berkaitan dengan penyedia pinjaman online. Tujuannya sama dengan mengganti nomor SIM, yaitu, memutus hubungan dengan pihak pinjaman online dan terhindar dari potensi mendapatkan penawaran kredit yang mengganggu.

#### 5. Lakukan Reset Ponsel ke Pengaturan Pabrik

Jika ingin lebih praktis dan memastikan bahwa data pribadi atau aplikasi pinjaman online benar-benar terhapus, Anda bisa melakukan reset pada ponsel untuk kembali ke pengaturan pabrik. Dengan melakukan hal ini, seluruh data yang tersimpan dalam smartphone akan terhapus selayaknya kondisi baru atau keluaran pabrik.

Namun ingat, hal ini bisa menghapus seluruh data dan kontak penting pada ponsel yang mungkin penting dan masih Anda gunakan. Oleh karena itu, pastikan untuk memindahkan dulu dokumen dan data penting yang tersimpan pada ponsel sebelum melakukan reset ke pengaturan pabrik ini.

6. Laporkan Ke OJK Jika Cara di Atas Tak Membuahkan Hasil Lalu, bagaimana jika pihak pinjaman online tak kunjung menghapus data pribadi Anda meski telah melakukan sederet cara di atas? Agar tak lagi merasa khawatir data pribadi akan disalahgunakan untuk hal yang merugikan, Anda bisa melaporkan perusahaan [pinjaman online resmi](https://www.cermati.com/artikel/daftar-pinjaman-online-resmi-terdaftar-dan-berizin-ojk-di-indonesia) atau ilegal tersebut ke OJK atau Otoritas Jasa Keuangan.

Dengan melaporkannya ke OJK, tindakan lebih lanjut bisa dilakukan untuk menangani masalah data pribadi yang disimpan oleh pinjaman online resmi ataupun ilegal tanpa tujuan yang jelas. Terlebih jika terbukti ada penyalahgunaan atau aktivitas menyalahi hukum yang dilakukan, maka perusahaan tersebut bisa dikenai sanksi atau bahkan ditutup.

Ketahui Cara Hapus Data Pribadi di Pinjaman Online agar Tak Terjadi Penyalahgunaan

Itulah 6 langkah yang bisa dilakukan untuk menghapus data pribadi yang tersimpan di aplikasi pinjaman online. Mengetahui cara hapus data pribadi di layanan pinjaman online ini penting karena bisa menghindarkan Anda dari risiko penyalahgunaan privasi untuk hal-hal yang tidak inginkan. Semoga membantu. (Adv)